Západočeská univerzita v Plzni Centrum informatizace a výpočetní techniky

# **Webové služby nad IS/STAG**

# **Referenční příručka**

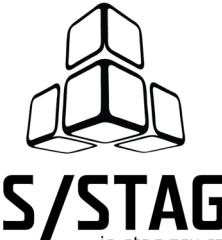

Západočeská univerzita v Plzni Centrum informatizace a výpočetní techniky

# **Webové služby nad IS/STAG**

# **Referenční příručka**

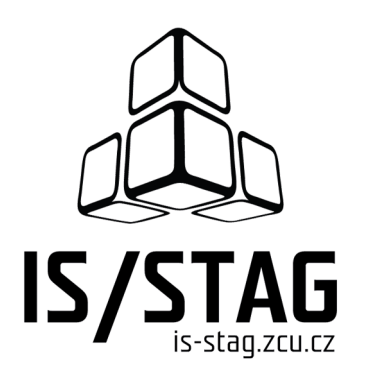

Autorem textů je kolektiv pracovníků CIV.

Grafický návrh obálky a typografie M. Michajlov a J. Krňoul.

Publikace neprošla jazykovou ani grafickou úpravou.

Sazba z písem *Andulka* a Teuton fy. Střešovická písmolijna ® v systému DocBook.

Vydala Západočeská univerzita v Plzni.

Copyright © Centrum informatizace a výpočetní techniky, 2010-2014.

# **OBSAH**

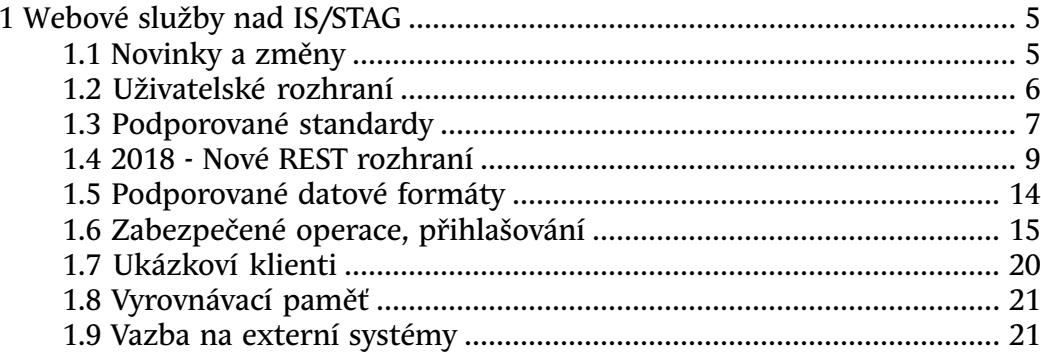

# **Kapitola 1**

# <span id="page-6-0"></span>**Webové služby nad IS/STAG**

*POZOR, plánovaný termín ukončení běhu starého REST rozhraní je 31. 12. 2019.* Další informace naleznete v [kapitole o migraci na nové REST rozhraní.](#page-10-0)

V informačním systému IS/STAG je uloženo mnoho užitečných informací, které jsou uživatelům dostupné například prostřednictvím nativního klienta, webových stránek či portálu. Dalším způsobem, kterým lze přistupovat k datům v IS/STAG, je rozhraní webových služeb. Toto rozhraní je zaměřeno především na propojení IS/STAG s jinými informačními systémy, externími webovými stránkami, mobilními aplikacemi a dalšími počítačovými systémy.

Modul webových služeb nad IS/STAG však neobsahuje pouze tato, velmi "technická" rozhraní, která běžný uživatel nedokáže použít. Součástí modulu je i jednoduché uživatelské rozhraní, které umožňuje uživatelům procházet seznam existujících služeb, prostřednictvím formulářů na webové stránce zadávat jejich parametry a služby vyvolávat. Protože modul umí výstupní data ze služeb převádět do mnoha výstupních formátů (viz dále), například i do tabulek v Excelu, může být jeho využití užitečné i pro běžné uživatele.

<span id="page-6-1"></span>Všem uživatelům a vývojářům, kteří hodlají aktivně využívat rozhraní webových služeb nad IS/STAG velice doporučujeme, aby se [zaregistrovali do](#page-6-1) [mailové konference](#page-6-1) a získávali tak neustále aktuální informace týkající se vývoje aplikace.

# **1.1 Informování uživatelů o novinkách a změnách**

Je zřízena mailová konference

stag-ws@list.zcu.cz

do které je možné se volně zaregistrovat a dostávat e-maily při vydání každé nové verze modulu webových služeb. A nebo v případech, kdy vývojáři IS/STAG potřebují dopředu upozornit na budoucí změny. Všem, kteří rozhraní webových služeb nad IS/STAG využívají ve svých aplikacích doporučujeme se do této konference zaregistrovat:

Veškeré informace o konferenci, včetně možnosti přihlášení, jsou k dispozici zde:

<https://mailman.zcu.cz/cgi-bin/mailman/listinfo/stag-ws>

<span id="page-7-0"></span>Po přihlášení a potvrzení e-mailové adresy budete dostávat informace o novinkách a změnách v modulu webových služeb.

# **1.2 Uživatelské rozhraní**

Každý zákazník, které provozuje systém IS/STAG, má nainstalován i modul webových služeb (jednotlivé instalace se však liší v rozsahu a konkrétním nastavení služeb). Seznam zákazníků a adres URL jejich běžících modulů WS lze stáhnout z následující adresy:

#### <https://stag-ws.zcu.cz/ws/services/rest2/zakaznici/getSeznamProvozovanychWS>

Pro veškerá testování doporučujeme využívat DEMO instalaci systému IS/STAG, jehož rozhraní webových služeb se nachází na adrese:

#### <https://stag-demo.zcu.cz/ws/>

Webová aplikace vypadá u všech zákazníků vždy stejně a obsahuje následující záložky:

• **Vítejte.** 

Zde naleznete velmi stručný popis modulu, informace o aktuální verzi a detailní seznam novinek a změn, které během vývoje modulu postupně probíhají.

#### • **Aktuální seznam služeb.**

Seznam rozhraní a jednotlivých služeb, včetně všech parametrů a aktuálního nastavení. Obsahuje všechny typy rozhraní, které jsou aktuálně podporovány (tj. SOAP, REST a starší REST rozhraní). V popisech jednotlivých služeb jsou uvedeny odkazy na dokumenty se strojovou specifikací a popisem služeb - typicky na soubory WSDL, WADL, OpenAPI a podobně. Tyto následně slouží při generování softwarových klientů webových služeb.

• **Spouštění služeb.** 

Téměř všechny služby, které jsou publikovány prostřednictvím REST rozhraní, je možno v této sekci zavolat prostřednictvím webového formuláře a následně si výstup služby stáhnout v libovolném podporovaném formátu.

#### • **Spouštění reportů.**

IS/STAG obsahuje modul nových reportů, který je dostupný v portálu IS/STAG a zároveň je provizorně k dispozici i v modulu webových služeb.

POZOR, umístení nových reportů v modulu WS není garantováno a v budoucnu bude odebráno.

# <span id="page-8-0"></span>**1.3 Podporované standardy**

Aplikace publikuje pro klienty webové služby několika způsoby, využívá několika "standardů" (slovo "standard" není v případě REST adekvátní, protože žádný standard neexistuje, nicméně jedná se o široce uznávaný a zaběhnutý přístup).

• **[Web Services prostřednictvím protokolu SOAP](#page-8-1) .** 

Běžný a léty prověřený standard, používaný typicky mezi velkými informačními systémy. [Specifikace](http://www.w3.org/2002/ws/) [\[http://www.w3.org/2002/ws/](http://www.w3.org/2002/ws/)], [Wikipedia](http://en.wikipedia.org/wiki/Web_service) [[http://en.wikipedia.org/wiki/Web\\_service](http://en.wikipedia.org/wiki/Web_service)], podporujeme [SOAP 1.1](http://www.w3.org/TR/soap/) [[http://](http://www.w3.org/TR/soap/) [www.w3.org/TR/soap/](http://www.w3.org/TR/soap/)] a [WSDL 1.1](http://www.w3.org/TR/wsdl) [[http://www.w3.org/TR/wsdl\]](http://www.w3.org/TR/wsdl). Popisy všech endpointů webových služeb jsou k dispozici ve formátu WSDL, odkazy na ně naleznete v seznamu služeb.

• **[REST.](#page-9-0)** 

Rozhraní využívající protokolu HTTP a jeho vlastností - snaha o maximální jednoduchost a "přirozenost" přístupu k údajům, kterou splňuje myšlenka webových služeb podle REST ([Wikipedia](http://en.wikipedia.org/wiki/Representational_State_Transfer) [\[http://en.wikipedia.org/](http://en.wikipedia.org/wiki/Representational_State_Transfer) wiki/Representational State Transfer]). Popisy všech endpointů webových služeb jsou k dispozici ve formátech WADL a experimentálně i ve formátu OpenAPI (původně Swagger), odkazy na ně naleznete v seznamu služeb.

• **[REST - "staré" rozhraní.](#page-10-1)** 

V říjnu 2018 byla provedena velká modernizace modulu WS a rozhraní REST, které fungovalo 10 let, bylo označeno za zastaralé a nahrazeno novým REST rozhraním. Nové REST rozhraní se liší především v možnostech do budoucna. Popisy endpointů webových služeb tohoto starého rozhraní nejsou k dispozici v žádném ze strojově čitelných formátů. [Toto staré REST rozhraní bude výhledově zcela zrušeno, viz infor](#page-10-0)[mace v příslušné kapitole](#page-10-0).

#### <span id="page-8-1"></span>**1.3.1 SOAP WEB SERVICES**

SOAP rozhraní sídlí na URL adresách s cestou začínající

#### /ws/services/soap

U tohoto rozhraní není příliš mnoho co popisovat. Jsou k dispozici kompletní WSDL soubory s popisy rozhraní, na jejichž základě lze nechat vygenerovat klienty či například testovat volání služeb nástrojem [SoapUI](https://www.soapui.org/) [\[https://](https://www.soapui.org/) [www.soapui.org/\]](https://www.soapui.org/). Pro testování lze využít například jednoduché služby pro evidenci místností:

#### <https://stag-demo.zcu.cz/ws/services/soap/mistnost?wsdl>

NENÍ využito rozšíření WS-Security (ani jiné WS-\* rozšíření). Pro přenos přihlašovacích údajů (viz [kapitola o ověřování uživatelů](#page-16-0)) je využito možností protokolu HTTP(S) - konkrétně se využívá klasická metoda [HTTP BASIC](https://en.wikipedia.org/wiki/Basic_access_authentication) [[https://](https://en.wikipedia.org/wiki/Basic_access_authentication) [en.wikipedia.org/wiki/Basic\\_access\\_authentication](https://en.wikipedia.org/wiki/Basic_access_authentication)].

### <span id="page-9-0"></span>**1.3.2 REST rozhraní**

Toto REST rozhraní sídlí na URL adresách s cestou začínající

#### /ws/services/rest2

U aktuálního REST rozhraní jsou k dispozici specifikace v jazyce [WADL](https://en.wikipedia.org/wiki/Web_Application_Description_Language) [\[https://en.wikipedia.org/wiki/Web\\_Application\\_Description\\_Language\]](https://en.wikipedia.org/wiki/Web_Application_Description_Language), experimentálně se brzy objeví i možnost stažení popisu rozhraní ve formátu [OpenAPI](https://en.wikipedia.org/wiki/OpenAPI_Specification) [\[https://](https://en.wikipedia.org/wiki/OpenAPI_Specification) [en.wikipedia.org/wiki/OpenAPI\\_Specification](https://en.wikipedia.org/wiki/OpenAPI_Specification)] (dříve známý jako Swagger).

#### [https://stag-demo.zcu.cz/ws/services/rest2/ciselniky?\\_wadl](https://stag-demo.zcu.cz/ws/services/rest2/ciselniky?_wadl)

Vstupní formát dat (jsou-li nějaká data jako vstup zasílána) je určen použitím HTTP hlavičky "Content-Type". Očekávaný výstupní formát (či více podporovaných výstupních formátů v pořadí priorit) určuje klient zasláním HTTP hlavičky "Accept". Pro zachování části kompatibility s původním "starým" REST rozhraním je i nadále podporována možnost zaslání query parametru s názvem "outputFormat", jehož hodnota může být jedna z hodnot: XML, JSON, CSV, XLS, XLSX, ICS, ICAL, YAML. Příklad takového volání:

#### https://stag-demo.zcu.cz/ws/services/rest/ciselniky/getCiselnikNewItems?domena=ANO\_NE&outputFormat=

Oproti starému REST rozhraní je významně více využíváno možností protokolu HTTP. Příkladem jsou zmíněné hlavičky "Content-Type" a "Accept", dále pak využívání návratového HTTP kódu. V případě, že webová služba nevrací žádná data (null či prázdný seznam), nově vrací pouze HTTP kód k tomu určený: [204 No Content](https://restfulapi.net/http-status-204-no-content/) [\[https://restfulapi.net/http-status-204-no-content/\]](https://restfulapi.net/http-status-204-no-content/).

Z tohoto důvodu si dávejte pozor při testování REST služeb voláním pouze z internetového prohlížeče. Ten defaultně zasílá hlavičku (například Chrome) **Accept: text/html,application/xhtml+xml,application/xml;q=0.9,image/webp,image/apng,\*/\*;q=0.8** a tudíž preferuje nejdříve

HTML a pak XML verze dat. Mnohé webové služby ale tomuto nemohou dostát a testování z prohlížeče se tudíž nemusí dařit tak, jako dříve.

<span id="page-10-1"></span>Interně je rozhraní vybudováno s využitím specifikace [JAX-RS](https://jcp.org/en/jsr/detail?id=370) [[https://](https://jcp.org/en/jsr/detail?id=370) [jcp.org/en/jsr/detail?id=370\]](https://jcp.org/en/jsr/detail?id=370).

# **1.3.3 "Staré" REST rozhraní**

Toto REST rozhraní sídlí na URL adresách s cestou začínající

#### /ws/services/rest

V říjnu 2018 byla provedena velká modernizace modulu WS. Rozhraní REST, které fungovalo 10 let, bylo označeno za zastaralé a nahrazeno [novým](#page-9-0) [REST rozhraním](#page-9-0). Není technicky možné jej udržovat a především rozvíjet i nadále.

Původní (staré) REST rozhraní bude udržováno po dobu cca JEDNOHO ROKU od zveřejnění nového rozhraní. Oznámení o definitivním ukončení podpory starého REST rozhraní bude s dostatečným předstihem uvedeno v seznamu změn modulu webových služeb a bude zasláno i do [mailing listu.](#page-6-1)

*Předpokládaný termín ukončení běhu starého REST rozhraní je 31. 12. 2019.*

<span id="page-10-0"></span>Nové REST rozhraní v základu zcela přesně kopíruje URL, adresy, použité parametry i významy původního REST rozhraní. Samotné webové služby a jejich funkcionalita nebyla změněna, došlo pouze ke změně rozhraní jejich volání. Změna rozhraní byla nutná pro udržitelnost do budoucna a také pro zjednodušení celého konceptu. Přečtěte si prosím [průvodce migrací na nové REST](#page-10-0) [rozhraní,](#page-10-0) kde je uveden kompletní a detailní seznam změn, které je nutno při přechodu na nové REST rozhraní respektovat.

# **1.4 Nové REST rozhraní - migrace a seznam změn**

Jak je uvedeno v [kapitole o starém REST rozhraní](#page-10-1), v říjnu 2018 došlo k velké modernizaci modulu webových služeb, při které došlo k mnoha změnám. Následující sekce popisují všechny změny, které v rámci modernizace nastaly a uvádějí informace o tom, jak přemigrovat klienty webových služeb na nové rozhraní:

### **1.4.1 SOAP je beze změn**

SOAP rozhraní je bez jakýchkoliv změn v okamžiku, kdy webová služba probíhá bez problému.

Jediný zaznamenaný rozdíl nastává v okamžiku, kdy při zpracování webové služby dojde k chybě. V okamžiku, kdy služba vrací z jakýchkoliv důvodů SOAP:Fault, byly revidovány různé důvody a upraveny návratové hodnoty chyb

(například byly udělány změny v tom, "čí je to chyba", typicky faultcode byl v případě nevalidního vstupního XML změněn na "soap:Client" a podobně). V případě normálního běhu služeb se však nezměnilo nic.

### **1.4.2 13 měsíců kompatibility**

Staré REST rozhraní na URL

#### /ws/service/rest

bude udržováno do 31.12.2019. Pak bude nenávratně zrušeno. Předpokládáme, že je to dostatečná doba na zkontrolování klientských aplikací, případně provedení úprav popsaných dále. Poté, co své aplikace upravíte, upravte URL na

#### /ws/service/rest2

, kde jsou všechny dosavadní služby publikovány stejným způsobem (tj. na adekvátních URL se stejným způsobem předání parametrů - až na výjimky, viz dále).

# **1.4.3 Webové rozhrané pro volání služeb**

Webové rozhraní pro volání služeb, které je dostupné na záložce "Spouštění služeb", bude až do 31.12.2019 pracovat nad původním REST rozhraním. Následně dojde k přepnutí této nadstavby nad nové REST rozhraní.

### **1.4.4 Specifikace požadovaného výstupního formátu**

Ve starém REST rozhraní se k určení požadovaného [výstupního formátu](#page-15-0) používal speciální parametr "outputFormat", který šel přidal k mnoha službám. Tento parametr je pro snadnost přechodu zachován, nicméně doporučujeme přejít na nový způsob určení toho, jaký výstupní formát chcete a to použitím hlaviček v HTTP požadavku. Využívejte hlavičku [Accept](https://developer.mozilla.org/en-US/docs/Web/HTTP/Content_negotiation#The_Accept_header) [\[https://](https://developer.mozilla.org/en-US/docs/Web/HTTP/Content_negotiation#The_Accept_header) [developer.mozilla.org/en-US/docs/Web/HTTP/Content\\_negotiation#The\\_Accept\\_header\]](https://developer.mozilla.org/en-US/docs/Web/HTTP/Content_negotiation#The_Accept_header), v níž můžete formátů uvést i více za sebou se specifikací Vašich prefencí.

Hlavičkou [Content-Type](https://developer.mozilla.org/en-US/docs/Web/HTTP/Headers/Content-Type) [\[https://developer.mozilla.org/en-US/docs/Web/HTTP/](https://developer.mozilla.org/en-US/docs/Web/HTTP/Headers/Content-Type) [Headers/Content-Type\]](https://developer.mozilla.org/en-US/docs/Web/HTTP/Headers/Content-Type) naopak říkáte, jaká data na server nahráváte. To je samozřejmě potřeba pouze u služeb, které jsou volány HTTP metodami POST, PUT atd.

Aktualizovaný modul podporuje nově exporty do formátu YAML. Taktéž je podporován nově export do formátu XLSX. Společně s ukončením podpory starého REST rozhraní dojde k odebrání podpory starého formátu XLS.

Pozor, nová verze REST rozhraní již defaultně nevrací formát XML! Zadáteli tedy adresu webové služby do webového prohlížeče, dostanete nejspíše chybovou hlášku typu

No message body writer has been found for class cz.zcu.stag.services.types.common.WSStringListBean, ContentType: text/html

či podobnou. Podstatný je onen "Content-Type: text/html" - prohlížeč totiž zasílá hlavičku "Accept" a primárně samozřejmě chce HTML stránku. Modul WS však HTML (zatím) vracet neumí a proto neumí požadovaný datový formát poskytnout.

# **1.4.5 (Ne)doporučované výstupní formáty**

Pro účely napojení externích informačních systémů na IS/STAG Vám silně doporučujeme používat výstupní formáty XML, JSON, případně YAML. Naopak silně nedoporučujeme používat formáty CSV, XLS a XLSX!

Jak je uvedeno i v kapitole o [výstupních datových formátech](#page-15-0), tyto tabulkové formáty jsou určeny především pro "lidi" (tj. pro případ, kdy uživatel využívá modul WS pro export nějakých dat, na která se pak dívá v Excelu). U těchto formátů NEGARANTUJEME jejich neměnnost v čase. Zároveň je jejich generování na straně serveru neoptimalizováno a spotřebuje násobně více prostředků (čas, paměť, výkon) než výstup do doporučených formátů.

### **1.4.6 Vstupní formáty**

<span id="page-12-0"></span>Aplikace od října 2018 NEPODPORUJE (u žádného REST rozhraní) možnost NAHRÁVAT data ve formátech CSV/XLS (tj. zaslat vstupní parametry). Tato funkce byla možná pouze prostřednictvím webového formuláře (tj. nebyla to vlastnost samotných webových služeb, ale pouze rozhraní nad nimi vybudovaného), byla využívána naprosto minimálně a byla odebrána.

# **1.4.7 Vstupní a výstupní XML**

Je rozdíl mezi starým a novým REST rozhraním u formátu XML. U starého REST rozhraní je XML vždy zabaleno do "zbytečného" ještě jednoho hlavního root elementu, například:

```
<stag:insertPracoviste xmlns:stag="http://stag-ws.zcu.cz/">
   <pracoviste>
      <cisloPracoviste>12345</cisloPracoviste>
      <cisloPracovisteInterni>12345</cisloPracovisteInterni>
```

```
 <zkratka>XYZ</zkratka>
      <nazev>Testovaci pracoviste</nazev>
      <nadrazenePracoviste>REK</nadrazenePracoviste>
      <typPracoviste>K</typPracoviste>
      <vedouciUcitIdno>17098</vedouciUcitIdno>
   </pracoviste>
</stag:insertPracoviste>
```
Nově je ten hlavní element, který dříve reflektoval název webové služby, odebrán. XML pak reprezentuje přímo a pouze onen datový typ, který je službě předáván (či ze služby vyzvedáván). Zároveň u některých služeb došlo ke změně názvu onoho hlavního datového typu, zde například namísto "pracoviste" je "pracovisteForEdit":

```
<stag:pracovisteForEdit xmlns:stag="http://stag-ws.zcu.cz/">
   <cisloPracoviste>12345</cisloPracoviste>
   <cisloPracovisteInterni>12345</cisloPracovisteInterni>
   <zkratka>XYZ</zkratka>
   <nazev>Testovaci pracoviste</nazev>
   <nadrazenePracoviste>REK</nadrazenePracoviste>
   <typPracoviste>K</typPracoviste>
   <vedouciUcitIdno>17098</vedouciUcitIdno>
</stag:pracovisteForEdit>
```
# **1.4.8 Vstupní a výstupní JSON**

Ve starém modulu byly možnosti volby formátu pouze u výstupu. Při volání POST služeb se vstupními komplexními datovými typy bylo vždy nutné předat XML. Nový modul již akceptuje i na vstupu formáty JSON a YAML. (Pozor, formáty CSV a XLSX jsou opravdu speciální a jsou brány i nadále pouze jako výstupní).

U výstupu do JSON došlo ke změně, která reflektuje změnu u XML uvedenou v předchozí sekci. Dříve byl vždy celý JSON "zabalen" ještě navíc v obalovacím elementu "[" a "]" (jakoby byl celý výstup ještě navíc jako jeden prvek nějakého pole). Nově je JSON vracen "o úroveň níže", tj. není tímto root polem obalen.

# **1.4.9 HTTP kódy**

V případě, že webová služba nevrací žádná data (null či prázdný seznam), nově vrací pouze HTTP kód k tomu určený: [204 No Content](https://restfulapi.net/http-status-204-no-content/) [[https://restfulapi.net/](https://restfulapi.net/http-status-204-no-content/) [http-status-204-no-content/](https://restfulapi.net/http-status-204-no-content/)].

## **1.4.10 Služby se "String" výstupem**

Existuje několik služeb, které vracejí pouze jediný řetězec. Jedná se například o služby *getUcitIdnoByStagLogin*, *getExternalLoginByUcitIdno* a podobné. Protože došlo k [odstranění obalujícího XML elementu](#page-12-0) při výstupu dat v XML, nelze služby s takto jendoduchým výstupním datovým typem do XML vůbec převádět. Není prostě "do čeho výsledek obalit". Tyto služby proto nemají možnost výstupu do XML, musíte využít JSON a nebo službu zavolejte s "Accept: text/plain", což je nejjednodušší - výsledkem volání je prostě prostý text.

# **1.4.11 Přihlašování**

Proces přihlašování je [popsán v samostatné kapitole.](#page-16-0) Novinkou je to, že modul WS po úspěšném přihlášení uživatele rovnou volajícímu vrátí i nový parametr "stagUserInfo", v němž volající rovnou získá seznam uživatelských rolí toho, kdo byl právě přihlášen. Není tak pro klienta nutné rovnou okamžitě volat webovou službu [getStagUserListForLoginTicket](https://stag-demo.zcu.cz/ws/service-help/rest/help/getStagUserListForLoginTicket) [\[https://stag-demo.zcu.cz/ws/](https://stag-demo.zcu.cz/ws/service-help/rest/help/getStagUserListForLoginTicket) [service-help/rest/help/getStagUserListForLoginTicket](https://stag-demo.zcu.cz/ws/service-help/rest/help/getStagUserListForLoginTicket)], data získá rovnou a hned.

Zároveň dojde v okamžiku ukončení podpory starého REST rozhraní k odebrání parametrů, které neměly valný význam a s přidáním nového parametru ztrácí zcela smysl - modul WS přestane předávat parametry "stagUser-Name" a "stagUserRoles".

### **1.4.12 Změny ve službách**

V nové implementaci aplikace nebylo bohužel možno zachovat zpětnou kompatibilitu (tzn. ani ve staré, kompatibilní verzi REST rozhraní) v následujících případech:

• **studenti/zapisRozvrhovychAkci .** 

Struktura vstupního XML byla lehce pozměněna, došlo k "obalení" jinými XML elementy. Více viz dokumentace a WADL služby.

• **REST rozhraní všech nových služeb s prefixem ng\_ .** 

Tyto služby jsou vytvářeny automaticky a bohužel nebylo možné jejich generování přizpůsobit. SOAP rozhraní služeb zůstalo zachováno, nicméně REST rozhraní nešlo zachovat. Struktura navráceného datového typu se bohužel lehce liší, například v případě XML je obalen novým root elementem.

Změna se netýká mnoha reálně využívaných služeb, nicméně dva příklady používaných jsou: TROZ (Služby používané pro tvorbu rozpočtu na ZČU) a REDOP (služba pro výstup pro systém REDOP). Prosíme, kontaktujte správce těchto systémů, pokud využívají REST rozhraní, ať své klienty adaptují. Děkujeme za pochopení.

# **1.4.13 Další změny - prosím hlašte**

Před nasazením modulu došlo k důkladnému testování všech služeb a v rámci tohoto testování k porovnávání starého aplikace a kompatibilního rozhraní v aplikaci nové. Testovány byly všechny výstupní formáty podporované starou aplikací (XML, JSON, CSV, XLS). Dospěli jsme k závěru, že žádné jiné rozdíly aplikace neobsahuje a tudíž že se nám podařilo vytvořit kompatibilní rozhraní tak, že až na popsané "drobnosti" (například služba, u které to bohužel vážně nešlo), je shodné s původním.

<span id="page-15-0"></span>Přesto bychom velmi ocenili - jakmile narazíte na nezvyklé chování svého klienta (a tipuji, že se to určitě stane), napište nám prosím o tom hlášení na [stag@service.zcu.cz](mailto:stag@service.zcu.cz) [[mailto:stag@service.zcu.cz\]](mailto:stag@service.zcu.cz) a popište přesně, jaký posíláte HTTP požadavek, jak se aplikace nově chová a jak se chovala dříve. Pokusíme se na taková hlášení reagovat velmi pružně a aplikaci tak co nejdříve opravit.

# **1.5 Podporované datové formáty**

SOAP Web Services fungují samozřejmě pouze s formátem XML. V případě REST rozhraní je však podporováno více datových formátů. U všech webových služeb jsou u vstupu i výstupu podporovány tyto formáty (s těmito MIME typy):

• **XML .** 

text/xml, application/xml, application/\*+xml

- **JSON .** 
	- \*/json, \*/x-json, \*/javascript, \*/x-javascript,
- **YAML .**

text/yaml

Část webových služeb, jejichž výstup lze principiálně označit za "tabulku" (tj. jedná se o data, která mají charakter maximálně jedné tabulky, tj. neobsahují například vnořené opakující se datové struktury a podobně), umí vracet i data ve následujících formátech. Tyto tabulkové formáty jsou určeny především pro "lidi" (tj. pro případ, kdy uživatel využívá modul WS pro export nějakých dat, na která se pak dívá v Excelu). U těchto formátů NEGARANTUJEME jejich neměnnost v čase. Zároveň je jejich generování na straně serveru neoptimalizováno a spotřebuje násobně více prostředků (čas, paměť, výkon) než výstup do doporučených formátů. Jedná se o formáty:

• **CSV .** 

text/csv

• **XLSX .** 

application/vnd.openxmlformats-officedocument.spreadsheetml.sheet

• **XLS (podpora bude zrušena 31.12.2019) .** 

application/vnd.ms-excel

Formát CSV je ve výchozím případě exportován v kódování "windows-1250". Požadujete-li jiné kódování, přidejte k URL parametr "outputFormatEncoding", jehož hodnota bude název kódování (například "utf-8")

Vstupní formát dat (jsou-li nějaká data jako vstup zasílána, například HTTP metodou POST či PUT) je určen použitím HTTP hlavičky "Content-Type" s hodnotou určující MIME typ vstupního souboru. Očekávaný výstupní formát (či více podporovaných výstupních formátů v pořadí priorit) určuje klient zasláním HTTP hlavičky "Accept", opět s podporovanými MIME typy. Pro zachování části kompatibility s původním "starým" REST rozhraním je i nadále podporována možnost zaslání query parametru s názvem "outputFormat", jehož hodnota může být jedna z hodnot: XML, JSON, CSV, XLS, XLSX, ICS, ICAL, YAML.

# <span id="page-16-0"></span>**1.6 Zabezpečené operace, přihlašování**

Veškeré webové služby jsou publikovány pouze prostřednictvím protokolu HTTPS, je tedy zajištěn bezpečný šifrovaný kanál mezi serverem a klientem. Ne každá webová služba však může být volána anonymně bez nutnosti přihlášení. Mnoho služeb přihlášení vyžaduje, aby vůbec mohly být zavolány. Některé služby přihlášení nutně nevyžadují, avšak pokud je volá uživatel s určitou rolí, vracejí například více informací a podobně.

Pro přenos přihlašovacích údajů se v každém případě (tj. u SOAP i REST služeb) používá standardní HTTP mechanismus [HTTP BASIC](https://en.wikipedia.org/wiki/Basic_access_authentication) [\[https://](https://en.wikipedia.org/wiki/Basic_access_authentication) [en.wikipedia.org/wiki/Basic\\_access\\_authentication](https://en.wikipedia.org/wiki/Basic_access_authentication)].

# **1.6.1 Uživatelská konta a role v IS/STAG**

Na začátek je třeba vysvětlit, jak IS/STAG pracuje s uživatelskými konty a rolemi uživatelů. Podstatné je to, že každá instalace IS/STAG (u různých zákazníků) může být nakonfigurována jinak a při vývoji klienta webových služeb IS/STAG je třeba být připraven na všechny možnosti.

Každý uživatel, jedna fyzická *osoba*, může mít v IS/STAG více *rolí*. Systém obsahuje mnoho různých rolí, například role student, vyučující, studijní referentka a další. Konkrétní seznam všech podporovaných rolí lze získat [touto](https://stag-demo.zcu.cz/ws/services/rest/ciselniky/getCiselnikNewItems?domena=ROLE&outputFormat=XML) [webovou službou](https://stag-demo.zcu.cz/ws/services/rest/ciselniky/getCiselnikNewItems?domena=ROLE&outputFormat=XML) [[https://stag-demo.zcu.cz/ws/services/rest/ciselniky/](https://stag-demo.zcu.cz/ws/services/rest/ciselniky/getCiselnikNewItems?domena=ROLE&outputFormat=XML) [getCiselnikNewItems?domena=ROLE&outputFormat=XML\]](https://stag-demo.zcu.cz/ws/services/rest/ciselniky/getCiselnikNewItems?domena=ROLE&outputFormat=XML). Každá role má specifická oprávnění v systému a specifické možnosti. Z toho důvodu je při každé operaci v systému třeba zcela jasně vědět, z titulu jaké role chce uživatel danou funkci provést. Je to vidět například v portálovém řešení, kde si uživatel musí nejprve vybrat svoji roli a na jejím základě jsou mu nabízeny další funkce.

Každá jednotlivá role přiřazena uživateli má svůj jedinečný identifikátor nazvaný "IS/STAG uživatelské jméno" (identifikátor je jedinečný napříč celým systémem a všemi uživateli), zcela jednoznačně identifikuje konkrétní roli konkrétního uživatele. U všech webových služeb, kterým na roli volajícího uživatele jakkoliv záleží, je přítomen parametr pojmenovaný *stagUser*. Při volání služby je třeba tento parametr vyplnit a uvést v něm ono "IS/STAG uživatelské jméno" identifikující roli, pod kterou je služba volána. (poznámka: jak bude vidět dále, hodnota tohoto parametru může být zcela odlišná od uživatelského jména, které klient použil pro přihlášení!).

Co se týče přihlašování do systému (tj. použití nějakého jména a hesla pro autentizaci), IS/STAG může být nakonfigurován dvěma způsoby, záleží na prostředí zákazníka:

#### • **Přihlašování ke každé roli zvlášť.**

V tomto případě je jako uživatelské jméno použito přímo "IS/STAG uživatelské jméno", heslo eviduje IS/STAG sám ve své databázi. Má-li uživatel více rolí v systému, musí se přihlašovat ke každé roli zvlášť a nemůže mezi nimi přepínat. Toto nastavení používají zákazníci, kteří nemají žádný větší systém na správu identit (například Kerberos, LDAP, Microsoft AD a podobně), typicky jsou to menší školy.

#### • **Přihlašování osoby přes externí systém.**

V tomto případě IS/STAG samotný neřeší hesla, ale umí delegovat přihlášení k nějakému externímu systému, který zákazník provozuje (například Kerberos, LDAP, Microsoft AD). V tomto případě však uživatelské jméno patří k celé osobě a nikoliv pouze k jednotlivé jedné její roli. Uživatel se přihlásí a následně může volat webové služby pod všemi svými rolemi tak, že pouze uvádí různé hodnoty parametru *stagUser*.

#### **1.6.2 Technické podrobnosti**

Při volání webové služby vyžadující přihlášení je možno předat přihlašovací údaje následujícími způsoby:

Základní způsob je předání uživatelského jména a hesla metodou HTTP Basic. V případě, že toto jméno a heslo klientská aplikace má k dispozici (což není častý případ a není doporučený), používá se spíše pro jednorázové připojování těch systémů, které mají k dispozici vlastní konto v systému IS/STAG.

Metodou HTTP Basic lze předat nejen kombinaci uživatelského jména a hesla, ale lze předat taktéž tzv. *uživatelský ticket*, což je serverem náhodně vygenerovaný řetězec, který reprezentuje přihlášení uživatele. Ticket se v HTTP Basic použije jako uživatelské jméno (heslo je třeba použít prázdný řetězec). Tento ticket lze získat těmito způsoby:

V případě úspěšného zavolání jakékoliv webové služby, která akceptovala přihlášení, vrací server ve své odpovědi speciální COOKIE s názvem **WSCOOKIE**, jejíž hodnotou je uživatelský ticket. Namísto HTTP Basic lze předat při volání tuto COOKIE serveru a tím dojde k přihlášení.

V případě, že externí aplikace chce nechat svého klienta (cílového uživatele) přihlásit k modulu WS a získat nazpět jeho ticket (který následně bude sama používat pro komunikaci s modulem WS), přesměruje svého uživatele na modul webových služeb na speciální adresu a jako parametr *originalURL* uvede URL, na které bude uživatel po úspěšném přihlášení přesměrován zpět. Je možno si vybrat ze dvou způsobů - buď aplikace zobrazí webový přihlašovací formulář a nebo rovnou vyžaduje HTTP Basic. Doporučujeme první způsob:

- Formulářové ověření: https://stag-demo.zcu.cz/ws/login?originalURL=http://www.stag-client.cz
- HTTP BASIC Ověření: https://stag-demo.zcu.cz/ws/login?originalURL=http://www.stag-client.cz&basic=1

Pozor, adresy uvedené v "originalURL" musí být zakódované pro použití v URL, zde jsou uvedeny z důvodu čitelnosti. Ve skutečnosti bude adresa zakódovaná do URL vypadat takto: " …?originalURL=http%3A%2F%2Fwww.stagclient.cz " !

Server Webových služeb vrátí ve své odpovědi klientovi zmíněnou **WSCO-OKIE**, čímž způsobí uložení této cookie do paměti uživatelova prohlížeče a příště je již možno uživatele přímo přesměrovat na server webových služeb - ten cookie přečte a uživatel bude ověřen.

Server webových služeb přesměruje uživatele na původní adresu (originalURL) - tedy na adresu Vašeho serveru. Navíc ale přidá k URL následující query parametry:

• **stagUserTicket.** 

Zmíněný uživatelův ticket, který následně Vaše aplikace použije pro komunikaci s module WS IS/STAG

• **stagUserName.** 

**[\[BUDE ODEBRÁNO\]](#page-10-0)**Uživatelské jméno, které uživatel použil při přihlášení. Nepoužívat, bude odebráno.

• **stagUserRole.** 

**[\[BUDE ODEBRÁNO\]](#page-10-0)**Seznam rolí uživatele v IS/STAG oddělený čárkou (např. "ST,VY,KA", …). Nepoužívat, bude odebráno

• **stagUserInfo.** 

Base64 zakódovaný JSON obsahující informace o přihlášeném uživateli, především seznam jeho rolí v IS/STAG. Je to ten samý JSON, který by vrátila webová služba [getStagUserListForLoginTicket](https://stag-demo.zcu.cz/ws/service-help/rest/help/getStagUserListForLoginTicket) [\[https://](https://stag-demo.zcu.cz/ws/service-help/rest/help/getStagUserListForLoginTicket) [stag-demo.zcu.cz/ws/service-help/rest/help/getStagUserListForLoginTicket](https://stag-demo.zcu.cz/ws/service-help/rest/help/getStagUserListForLoginTicket)]. Příklad zaslaného JSONu uvádíme zde:

```
{
   "stagUserInfo":[
      {
        "userName":"LVALENTA",
        "role":"AD",
        "roleNazev":"Administrátor",
        "fakulta":"REK",
        "katedra":"CIV",
        "ucitIdno":57201,
        "aktivni":"A"
     },
\overline{\phantom{a}} "userName":"LVALENTAVY",
        "role":"VY",
        "roleNazev":"Vyučující",
        "fakulta":"REK",
        "katedra":"CIV",
        "ucitIdno":57201,
        "aktivni":"A"
     }
   ]
}
```
V případě, že webová služba vyžaduje přihlášení, které však není z jakéhokoliv důvodu splněno, vrací server HTTP chybové kódy 401 či 403.

## **1.6.3 Doporučený postup při přihlašování**

V této sekci je uveden doporučený postup, jakým by měl klient webových služeb postupovat v případě, že chce volat webové služby vyžadující přihlášení. Předpokládejme, že klientem je webová či mobilní aplikace, která chce svému uživatel zprostředkovat některé funkce IS/STAG prostřednictvím webových služeb. Aplikace by měla postupovat následujícím způsobem:

• Po připojení uživatele do Vaší aplikace zjistíte, že se jedná o nového uživatele a že je potřeba ho přihlásit, protože ještě neznáte jeho ticket. Řekněme, že Váš web má adresu

http://www.stag-client.cz

• Přesměrujete uživatele na server webových služeb IS/STAG na jeho přihlašovací stránku:

https://stag-ws.zcu.cz/ws/login?originalURL=http://www.stag-client.cz

V případě, že programujete mobilní aplikaci, zobrazíte uvnitř aplikace webový prohlížeč a pošlete jej na uvedenou adresu (podobně jako například při platbách kartou a podobně), jako zpětná adresa bude použita speciální adresa, která zařídí zaslání informace z embeddovaného prohlížeče do aplikace.

- Server webových služeb IS/STAG nechá uživatele přihlásit zařídí to způsobem, který má nakonfigurována konkrétní škola (tj. buď proti samotné DB IS/STAG a nebo použije nějaký externí systém pro autentizaci). Po úspěšném přihlášení vygeneruje uživatelův ticket, který je společně ještě s dalšími informacemi vrácen na původní URL.
- Formulářový přihlašovací modul umožňuje i tzv. "přihlášení se jako anonymní uživatel". Některé aplikace umožňují přístup i zcela anonymním uživatelům, stejně jako mnohé webové služby jsou veřejně dostupné. V případě, že se uživatel tímto způsobem přihlásí, dostane cílová aplikace prázdný ticket.
- Server přidá k původní URL i další GET parametry popsané v předchozí sekci, konkrétně *stagUserTicket* a *stagUserInfo*. Vaše aplikace tím získá ticket, který bude následně sama používat při volání webových služeb (uvede jej v HTTP Basic jako uživatelské jméno, heslo nechá prázdné), zároveň může aplikace uživateli umožnit výběr požadované role (infor-

mace o rolích uživatele získá z parametru *stagUserInfo*. Prohlížeč uživatele bude tedy přesměrován na URL zhruba takové:

http://www.stag-client.cz?stagUserTicket=TICKET\_UZIVATELE&stagUserInfo=BASE64

# <span id="page-21-0"></span>**1.7 Ukázkoví klienti**

Tato sekce obsahuje ukázkové klienty a především reference na zdroje, které se tvorbou klientů webových služeb zabývají.

- PHP Balík s PHP klienty: [phpclients.zip](https://stag-demo.zcu.cz/ws/clients/phpclients.zip) [https://staq-demo.zcu.cz/ws/clients/ [phpclients.zip\]](https://stag-demo.zcu.cz/ws/clients/phpclients.zip). Balík obsahuje klienty, kteří zároveň i přímo NA UKÁZKU běží v rámci aplikace webových služeb:
- [Simple](https://stag-demo.zcu.cz/ws/php/simple/index.php) [\[https://stag-demo.zcu.cz/ws/php/simple/index.php](https://stag-demo.zcu.cz/ws/php/simple/index.php)] Jednoduchý, ukázkový klient zobrazující předměty a informace o nich. Používá XSLT transformaci XML -> XHTML.
- [Statistiky přijímaček](https://stag-demo.zcu.cz/ws/php/statistiky-prijimacky/index.php) [[https://stag-demo.zcu.cz/ws/php/statistiky-prijimacky/](https://stag-demo.zcu.cz/ws/php/statistiky-prijimacky/index.php) [index.php](https://stag-demo.zcu.cz/ws/php/statistiky-prijimacky/index.php)] - Klient obsahuje stejnou funkcionalitu jako původní "modré stránky" pro zobrazení statistik přijímacího řízení. Používá XSLT transformaci XML -> XHTML.
- [Informace o studijních programech](https://stag-demo.zcu.cz/ws/php/studijni-programy/index.php) [[https://stag-demo.zcu.cz/ws/php/](https://stag-demo.zcu.cz/ws/php/studijni-programy/index.php) [studijni-programy/index.php](https://stag-demo.zcu.cz/ws/php/studijni-programy/index.php)] - Klient obsahuje ukázkovou malou aplikaci v PHP pro vyhledání a zobrazení informací o studijních programech. Používá XSLT transformaci XML -> XHTML.

Webové služby typu SOAP obsahují vždy popisné WSDL, na jehož základě lze nechat mnohými nástroji vygenerovat klienta v programovacím jazyce dle vlastní volby. Několik odkazů:

- [The Java EE 5 Tutorial Creating a Simple Web Service and Client with](https://docs.oracle.com/javaee/5/tutorial/doc/bnayn.html) [JAX-WS](https://docs.oracle.com/javaee/5/tutorial/doc/bnayn.html) [\[https://docs.oracle.com/javaee/5/tutorial/doc/bnayn.html\]](https://docs.oracle.com/javaee/5/tutorial/doc/bnayn.html)
- [Apache CXF -- How do I develop a client?](http://cxf.apache.org/docs/how-do-i-develop-a-client.html) [\[http://cxf.apache.org/docs/](http://cxf.apache.org/docs/how-do-i-develop-a-client.html) [how-do-i-develop-a-client.html](http://cxf.apache.org/docs/how-do-i-develop-a-client.html)]
- [PHP Web Services](http://php.net/manual/en/refs.webservice.php) [[http://php.net/manual/en/refs.webservice.php\]](http://php.net/manual/en/refs.webservice.php)
- [PHP SoapClient](http://php.net/manual/en/class.soapclient.php) [\[http://php.net/manual/en/class.soapclient.php](http://php.net/manual/en/class.soapclient.php)]

Webové služby typu REST (netýká se starého REST rozhraní) obsahují vždy popisné WADL a brzy i OpenAPI, na jehož základě lze nechat mnohými nástroji vygenerovat klienta v programovacím jazyce dle vlastní volby. Několik odkazů:

- [Apache CXF JAX-RS Services Description](http://cxf.apache.org/docs/jaxrs-services-description.html) [\[http://cxf.apache.org/docs/](http://cxf.apache.org/docs/jaxrs-services-description.html) [jaxrs-services-description.html\]](http://cxf.apache.org/docs/jaxrs-services-description.html)
- [OpenAPI Tools](http://openapi.tools/) [<http://openapi.tools/>]
- [OpenAPI generator](https://github.com/openapitools/openapi-generator) [\[https://github.com/openapitools/openapi-generator](https://github.com/openapitools/openapi-generator)]
- [Httpful PHP HTTP client](http://phphttpclient.com/) [[http://phphttpclient.com/\]](http://phphttpclient.com/)

# <span id="page-22-0"></span>**1.8 Vyrovnávací paměť**

Některé webové služby používají vnitřní vyrovnávací paměť, aby šetřily vytížení databáze. Jimi vracená data tak nemusejí být zcela aktuální, ale mohou vracet data se zpožděním v řádech několika desítek minut. Týká se to především služeb, které vracejí data, která se svým charakterem téměř vůbec (či prakticky vůbec) nemění. Například tedy kalendář akademického roku, sylabus předmětů a podobně.

# <span id="page-22-1"></span>**1.9 Vazba na externí systémy**

Modul webových služeb obsahuje především serverovou část, na níž jsou publikovány desítky webových služeb nad systémem IS/STAG. Součástí modulu je však i sada funkcionalit, které slouží ke komunikaci IS/STAG s externími systémy, tj. případy, kde IS/STAG figuruje jako klient. Příkladem těchto systémů jsou: spisové služby, Moodle, notifikace, Theses.CZ, Odevzdej.CZ, PravyDiplom.CZ, platební brány, RUIAN, webové generování dokumentů, SALDO studenta, finanční systémy a podobně.

Detailní dokumentace těchto funkcionalit je k dispozici administrátorům IS/STAG na [této stránce](https://is-stag.zcu.cz/administratori/externi_systemy/) [\[https://is-stag.zcu.cz/administratori/externi\\_systemy/\]](https://is-stag.zcu.cz/administratori/externi_systemy/).

# **Poznámky**

# **Poznámky**